# PCI-Express-Adapter, 2x Seriell RS232 D-Sub 9 + 1x Parallel EPP/ECP Ports

15.99.2116

# BENUTZERHANDBUCH

# EINLEITUNG

Die PCI-Express-E/A-Karte verwendet den neuesten PCI-Express-Schnittstellenstandard für die Buserweiterung, sodass diese Karte auf jedem PCI-Express-fähigen PC-Desktopsystem installiert werden kann. Die meisten der neuesten Motherboards verfügen nicht mehr über einen seriellen oder parallelen Anschluss. Durch die Verwendung dieser Karte kann der Endbenutzer dem Computer serielle und parallele Ports hinzufügen, um seine seriellen und parallelen Geräte anzuschließen. Die PCI-Express-E/A-Karte bietet überlegene Leistung und unübertroffene Datenübertragungsraten. Es ist auch ideal für industrielle Automatisierungsanwendungen.

## EIGENSCHAFTEN UND SPEZIFIKATION

#### Allgemein

- □ Vollständig kompatibel mit der PCI-Express-Basisspezifikation Revision 1.1
- $\Box$  Single-Lane (x1) PCI-Express mit einem Durchsatz von bis zu 2,5 Gbit/s
- Unterstützt die Re-map für Legacy-Ports
- Unterstützt Windows 2000, XP 32/64-Bit, Server 2003 32/64-Bit, Vista 32/64-Bit, Server 2008 32/64- Bit, Windows 7 32/64-Bit, Linux, Mac OS/X 10.5, und DOS 6.22

#### Seriell Port (RS-232)-Schnittstelle

- □ Kompatibel mit dem Industriestandard 16C450/16C550 UART
- □ On-Chip-FIFO mit 256 Byte Tiefe im Sende- und Empfangspfad jedes Ports
- $\Box$  Maximale Datenrate 230.4 Kbit/s an jedem Port (Sonderversion kann bis zu 1 MBit/s unterstützen)
- □ Unterstützt Hardware- und Software-Flusskontrolle
- Unterstützt serielles 5-, 6-, 7-, 8-Bit-Format
- □ Unterstützt Even, Odd, None, Space & Mark Parität
- □ Unterstützt den Betrieb mit 1 oder 2 Stoppbits
- □ Optionaler Jumper zum Einstellen von RI, +5 V oder +12 V auf Pin 9 jedes seriellen DB9-Anschlusses (Sondermodelle)

#### Parallel Port Schnittstelle

- □ IEEE1284-kompatibler paralleler Anschluss
- □ Unterstützt SPP-, PS2-, EPP- und ECP-Modus
- $\Box$  Schnelle Datenraten bis zu 1.5 Mbit/s

## HARDWARE-INSTALLATION

1. Für spezielle Produktmodelle, die mit Jumperblöcken zur Auswahl der Funktionalität des 9. Pins jedes seriellen Anschlusses geliefert wurden, bringen Sie die Jumperkappe an der richtigen Stelle an, um die Anforderungen Ihres seriellen Geräts zu erfüllen. Einzelheiten finden Sie in der folgenden Abbildung:

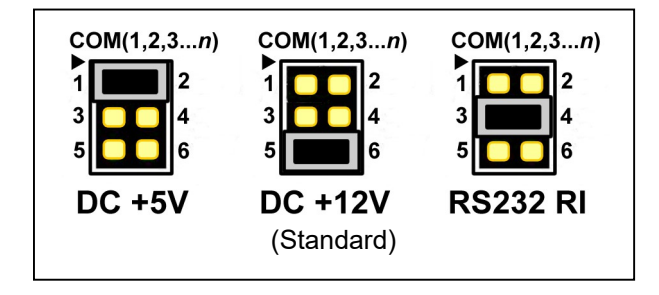

Warnung: Prüfen Sie Ihr serielles Gerät sorgfältig auf die erforderliche Netzspannung.

- 2. Schalten Sie Ihren Computer und alle daran angeschlossenen Geräte aus.
- 3. Entfernen Sie die Abdeckung des Computers. Weitere Einzelheiten finden Sie im Benutzerhandbuch Ihres Computers.
- 4. Suchen Sie einen unbenutzten PCI-Express-Steckplatz und entfernen Sie die Metallhalterung. Bewahren Sie die Schraube der Halterung zur späteren Verwendung auf.
- 5. Richten Sie die Karte horizontal zum PCI-Express-Steckplatz aus und stecken Sie sie fest und gleichmäßig in den Steckplatz. Achten Sie darauf, es nicht mit Gewalt in den Steckplatz zu drücken. Nachdem Sie die Karte richtig im Steckplatz positioniert haben, sichern Sie die Karte mit der aufbewahrten Schraube der Halterung.
- 6. Bringen Sie die Abdeckung des Computers wieder an.
- 7. Schalten Sie Ihren Computer ein. Sie können jetzt den Treiber installieren!

### TREIBERINSTALLATION

#### Treiberinstallation für Windows 2000, XP 32/64bit, Server 2003 32/64bit, Vista32/64bit, Server 2008 32/64bit und Windows 7 32/64bit:

- 1. Starten Sie Windows und legen Sie die Treiber-CD in das CD-ROM-Laufwerk ein, nehmen Sie Laufwerk D an.
- 2. Windows erkennt die Karte automatisch. Ignorieren Sie den Treiberinstallationsassistenten.
- 3. Navigieren Sie entsprechend Ihrem Betriebssystem zu folgendem Ordner auf der Treiber-CD:
- Windows 2000 D:\Moschip\MCS9900\Win2K\_XP\_Server2003\Windows2000\
- Windows XP 32-Bit, Server 2003 32-Bit: D:\Moschip\MCS9900\Win2K\_XP\_Server2003\Windows32Bit\ Windows XP 64-Bit, Server 2003 64-Bit:
- D:\Moschip\MCS9900\Win2K\_XP\_Server2003\Windows64Bit\
- Vista32-Bit, Server 2008 32-Bit: D:\Moschip\MCS9900\Vista\_Server2008\Windows32Bit\
- Vista64-Bit, Server 2008 64-Bit: D:\Moschip\MCS9900\Vista\_Server2008\Windows64Bit\
- Windows 7 32-Bit: D:\Moschip\MCS9900\Windows 7\Windows32Bit\
- Windows 7 64-Bit: D:\Moschip\MCS9900\Windows 7\Windows64Bit\
- 4. Starten Sie stnsetup.exe, um die Treiberinstallation zu beginnen.
- 5. Befolgen Sie die Anweisungen auf dem Bildschirm, um den Treiber zu installieren.
- 6. Sobald die Treiberinstallation abgeschlossen ist, können Sie jetzt Ihre externen Geräte an die PCI Multi-I/O-Karte anschließen. Informationen zur Installation des Treibers für externe Geräte finden Sie in den Benutzerhandbüchern der externen Geräte.

#### Treiber für Linux, Mac OS und DOS installieren:

Informationen zur Installation des Treibers finden Sie im Installationshandbuch auf der Treiber-CD in diesen Betriebssystemordnern.

Alle in diesem Handbuch erwähnten Inhalte und Spezifikationen können ohne vorherige Ankündigung geändert werden

Alle Markennamen und Handelsnamen, auf die in diesem Handbuch Bezug genommen und erwähnt wird, sind Eigentum ihrer jeweiligen Besitzer.